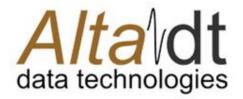

Innovation, Quality and Service MIL-STD-1553 & ARINC-429

# AltaView for MIL-STD-1553

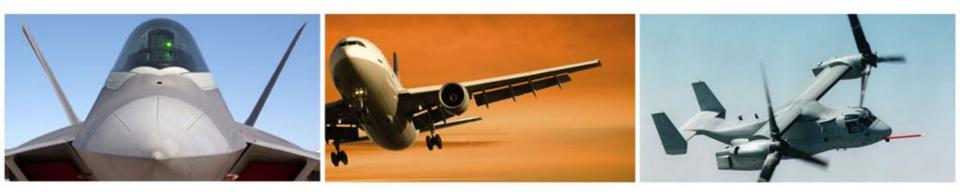

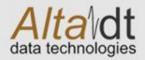

## **Presentation Outline**

- Basic Layout of Graphical User Interface (GUI)
- 1553 Channel Device verses Global Device Controls
  - Global Controls
- 1553 User Setup
- 1553 Bus Monitor
- 1553 Remote Terminal
- 1553 Bus Controller
- 1553 Playback

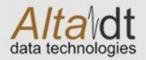

## **AltaView Application GUI Basics**

Logo Button. Master Control of Opening Devices and Setup Files Short Cuts. Right Click on <u>Logo</u> <u>Button</u> Selections to Add Your Short Cut Favorites

Device Selection Tabs. Once a Device is Open from the <u>Logo Button</u>, Then You Can Select A Device To 1553 or A429 (ARINC) Menus. The Menu's will Brighten if the Device is Open and Selected.

AltaView Bus Analyze 🖸 🖸 😡 1553 A479 Globa File Viewer XART Control P. Parcheck Control AtaView Users Manual BC Control Start BM 4#Signal Viewer Start RTs Start BC Start PB Uner Names MIL-HDBK-1553A Master Run a Options C3 Step BM Data Table Stop RTs Stop BC Stop PB MIL-STD-15538 & Stop, and General construction of the Playback dist Version Help Device Panel Menus. The Device Must be Open from the Logo Button Before These Panels will Brighten. These are **PDF** Manuals & the Function Control Panels for the Device and Change **Technical** Depending on the Device Open and Selected. References This is the working area – You can shrink this down as windows do not need this area to open. C:(Program Files)Alta Data Technologies)Alta Software)Alta/iew(Win32(bin)AV\_Default.xml

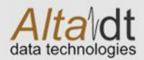

## **Opening Devices from Logo Button**

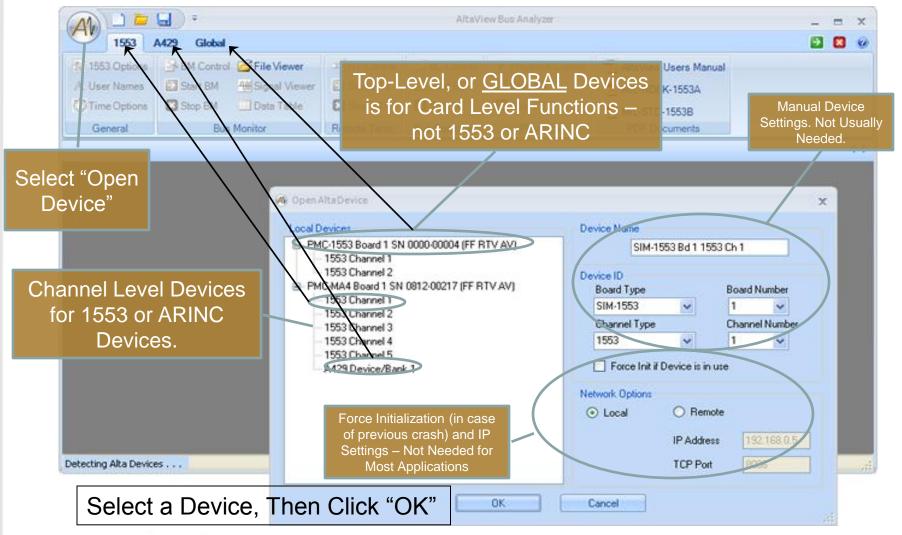

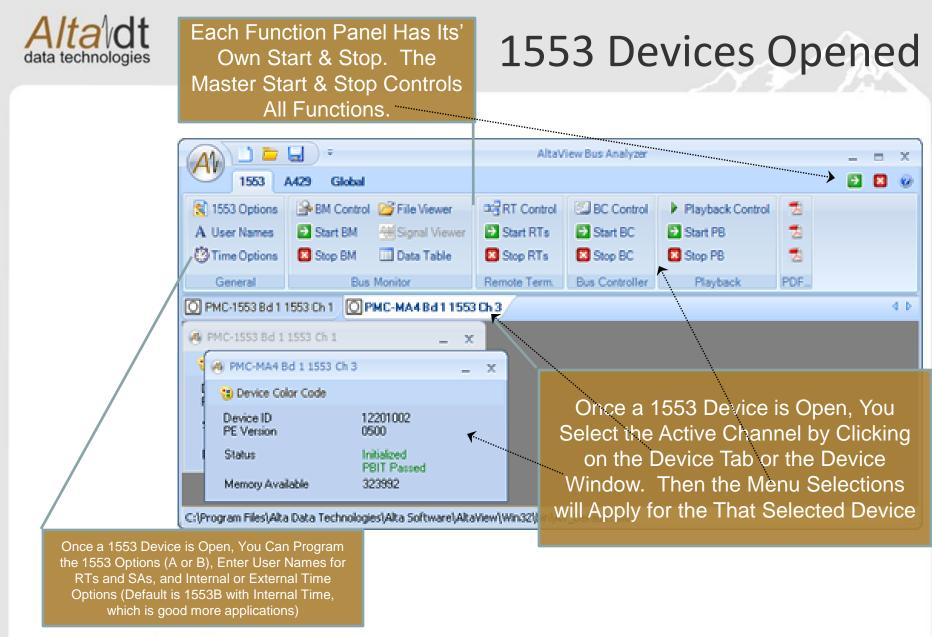

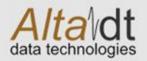

## **Bus Monitor: BM Control Panel**

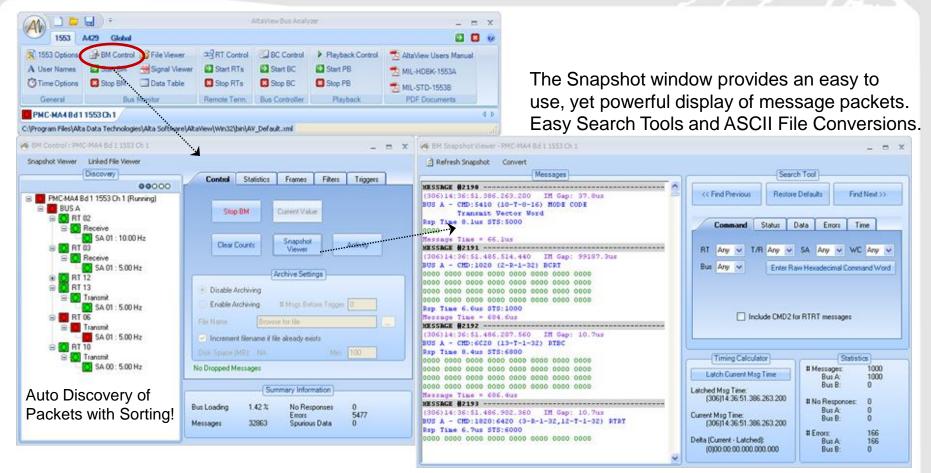

The BC Control Panel is the main monitor window of AltaView. Here you can see Activity, Message Frequencies and Statistics, Control Archiving, Triggers and Filters. This is a an easy to navigate panel that provides a wealth of network information in one panel.

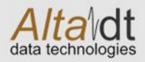

### **More BM Features**

Only AltaView Provides Advanced Features Like Signal Capture and EU Data Tables!

All Setup in ICD XML Files for Easy Import. Size Windows and Have The Application Auto Start with Your Setup!

1553 A429 Global \$ 1553 Options HEM Control File Viewer INTRT Control BC Control Playback Control 🔁 AltaView Users Manual A User Names Start EM Hisional Viewer Start RTs Start BC Start PB MIL-HOEK-1553A Stop RTs Time Options Stop EM Data Table Stop BC Stop PB MIL-STD-15538 General **Bus Monitor** Bernole Term. Bus Controller PDF Documents Playback PMC-MA48d11553Ch1 d b C:IProgram FilesIAka Data TechnologiesIAka SoftwareIAkaWew(Win32(bin)AV\_Defauk.xml BH Control : PMC-MARBETT D'Ggnat Wewer's Bue A ; PHC-MA4 Bd 1 1553 Ch 1 Snapshot Viewer Linked File Viewe Colors Co Nurs. Stop Decrease Amplitude Increase Applitude Discovery Teg +14.9v 00000 PMC-MA4 8d 1 1553 Ch 1 (Running) BUS A RT 02 Receive SA 01 : 10.00 Hz BT 03 Receive SA 01 : 5.00 Hz 1553 Data Table - PMC-M6445d 1 1553 Ch 1 -**BT 12** BT 13 Transmit NAME THIS TAB SA 01 : 5:00 Hz Value Definition Name Units 10E Tranomit Edit Word 1 HEX 1234 RAW/ SA 01 : 5.00 Hz Edit Word 1 - BITS 0001 0010 0011 0100 RAW/ RT 10 Word 1 - Float 500 142211914063 Transmit Edit Scaled SA 00 : 5.00 Hz Edit -Frequency: 5,000 Hz (Min: 0.033 Hz Hax: 5,000 Hz) MESSACE #53820 -----Time: (306)15:06:02.563.438.160 IM Cap: 10.7us BUS A - CHD: 13433 (6-T-1-19) PISC Dep Time NO DESPONSE STS:NO DESPONSE EPRORS: PARITY NORESP Merrage Time = 20us

Simply Right Click on Any Subaddress and Get Current Value, Full Packet View, Including Current, Min and Max Frequency – Debug Software Timing.

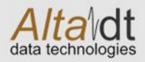

**RT Control Panel** 

Consistent, Easy to Use Presentation with Status Display on Left and Specific, Auto Detect Controls on the Right.

RT Control Panel provides Quick Setup and Edit of RTs, Subaddress and Data Buffers.

Setup is Stored in ASCII XML Files! Easy to Read and Change – Schema Provided!

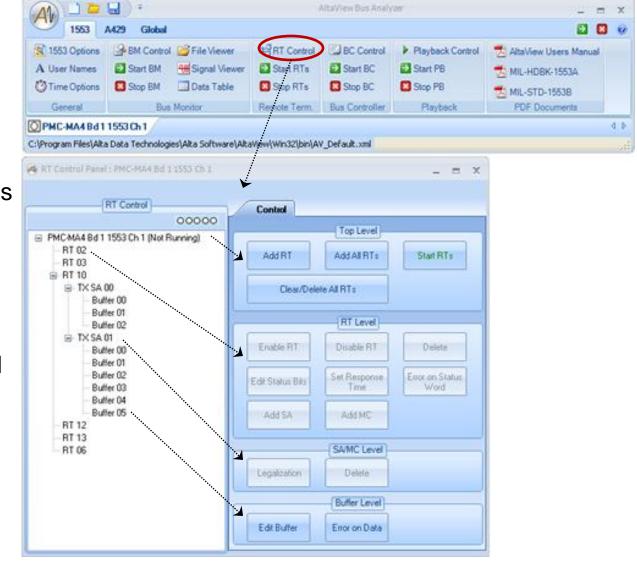

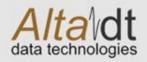

Consistent, Easy to Use Presentation with Status Display on Left and Specific, Auto Detect Controls on the Right.

BC Control Panel provides Quick Setup and Edit of Frames, Messages and Data Buffers.

Setup is Stored in ASCII XML Files! Easy to Read and Change – Schema Provided!

Innovation, Quality and Service MIL-STD-1553 & ARINC-429

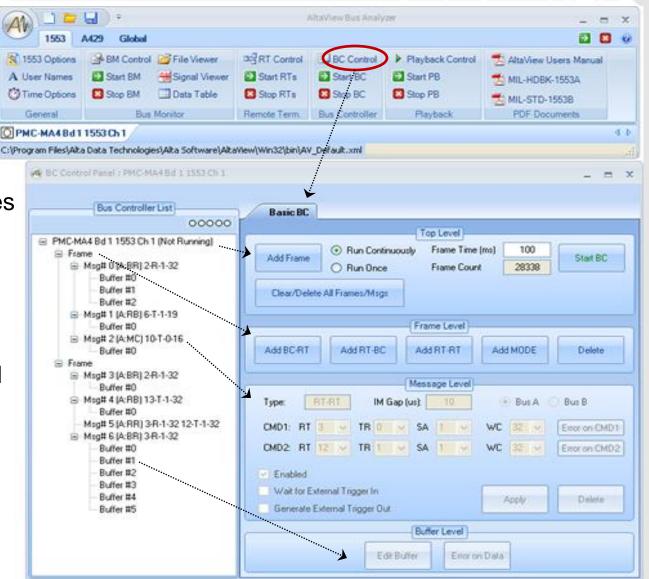

**BC Control Panel** 

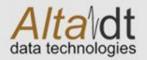

### **Playback Control Panel**

|                               |                        |                              |                  | AltaView Bos Analyzer                     |                  |               |                                                  | = x                                |                                    |                                    |                                    |
|-------------------------------|------------------------|------------------------------|------------------|-------------------------------------------|------------------|---------------|--------------------------------------------------|------------------------------------|------------------------------------|------------------------------------|------------------------------------|
| 1553                          | A429 Global            |                              |                  |                                           |                  |               | <b>2</b>                                         | 9                                  |                                    |                                    |                                    |
| A User Names                  | BM Contro              | File Viewer<br>Signal Viewer | Control          | BC Control<br>Start BC<br>Stop BC         | Playback Control | 📩 Mil         | aView Users Manua<br>L-HDBK-1553A<br>L-STD-1553B |                                    |                                    |                                    |                                    |
| General                       | Bus                    | Monitor                      | Remote Term      | Bus Controller                            | Playback         | PDF Documents |                                                  |                                    |                                    |                                    |                                    |
| OPMC-MA4Bd1                   | 1553 Ch 1              |                              |                  | A. S. S. S. S. S. S. S. S. S. S. S. S. S. |                  |               |                                                  | 4 Þ.                               |                                    |                                    |                                    |
| C:\Program Files\Alta         | a Data Technolog       | ies\Alta Software\Alta       | Wew(Win32(bin),A | V_Default.xml                             |                  |               |                                                  | ,ai                                |                                    |                                    |                                    |
| PB Control Panel              | I : PMC-MA4Bd          | 1 1553 Ch 1                  |                  | _ = X                                     | RTResponse P     | laybadc       |                                                  |                                    |                                    |                                    |                                    |
| Filename:                     |                        | <b>K</b>                     | ***              |                                           | Select All       | Clear         | All                                              |                                    |                                    |                                    |                                    |
| C:VAlta_ArcFile_incr_0000.cdp |                        |                              |                  |                                           |                  |               | RT Status/Data Pla                               |                                    |                                    |                                    |                                    |
| Repetitive I                  | Playback               |                              | 750 Mess         | ages in File                              | 8                | 9             | ✓ 2 ✓ 3 ✓ 10 ✓ 11                                | <ul><li>✓ 4</li><li>✓ 12</li></ul> | <ul><li>✓ 5</li><li>✓ 13</li></ul> | <ul><li>✓ 6</li><li>✓ 14</li></ul> | <ul><li>✓ 7</li><li>✓ 15</li></ul> |
|                               |                        |                              |                  |                                           | 16               | 17            | 🗹 18 🗹 19                                        | 20                                 | 21                                 | 22                                 | 23                                 |
| · · · · · ·                   |                        | 00000                        |                  |                                           | 24               | 25            | 26 🗹 27                                          | 28                                 | 29                                 | ✓ 30                               | ✓ 31                               |
|                               | Configure I<br>Respons |                              | Playback         |                                           | ······           | (1            | OK                                               |                                    | lancel                             | ]                                  |                                    |

AltaView Offers True Hardware Playback – Not Software Timed Like Most of Our Competitors. This Provides Very Accurate Timing Reproduction of Archived Files. Full RT Response Filtering, too!

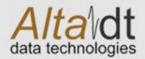

### **AltaView Summary**

- Latest Generation Avionics Analyzer Using Full .NET and Ribbon Bar GUI Technologies
- XML Setup and Schema Easy to Edit and Import ICD Information
- Easy to Use GUI Control Panels Consistent Displays without Windows Drill-up/Down
- Signal Capture and EU Data Conversion Built-In – Industry First!!
- Load AltaView on All Machines Free Post Analyzer with File Viewer and EU Data Tables!